# **ROLLING OUT IPV6**

Dennis Burgess

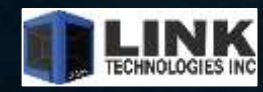

#### **ROLLING OUT IPV6**

- **Getting your IPv6 Prefix**
- **Setup BGP with v6**
	- Announcing your v6 prefix
	- Filters
- **Subnetting v6**
	- How ARIN suggests you do it
	- How I suggest you do it!
- **OSPFv3**
	- Setting up
	- Routing traffic
- **IPv6 Address Configurations**
	- Assign v6 Prefixes
	- DHCPv6
	- PPPoE and v6 Prefixes

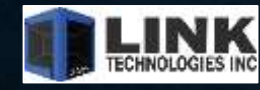

#### **DENNIS BURGESS**

- **Author of "Learn RouterOS"**
- **Link Technologies Inc.**
	- MikroTik, Cambium, Mimosa, Baicells
	- Support and Hardware Sales
	- VPLS, MPLS, IPv6, BGP, OSPF, You name it!
	- 314-735-0270
	- [support@linktechs.net](mailto:support@linktechs.net) [sales@linktechs.net](mailto:sales@linktechs.net)
	- [www.linktechs.net](http://www.linktechs.net/)

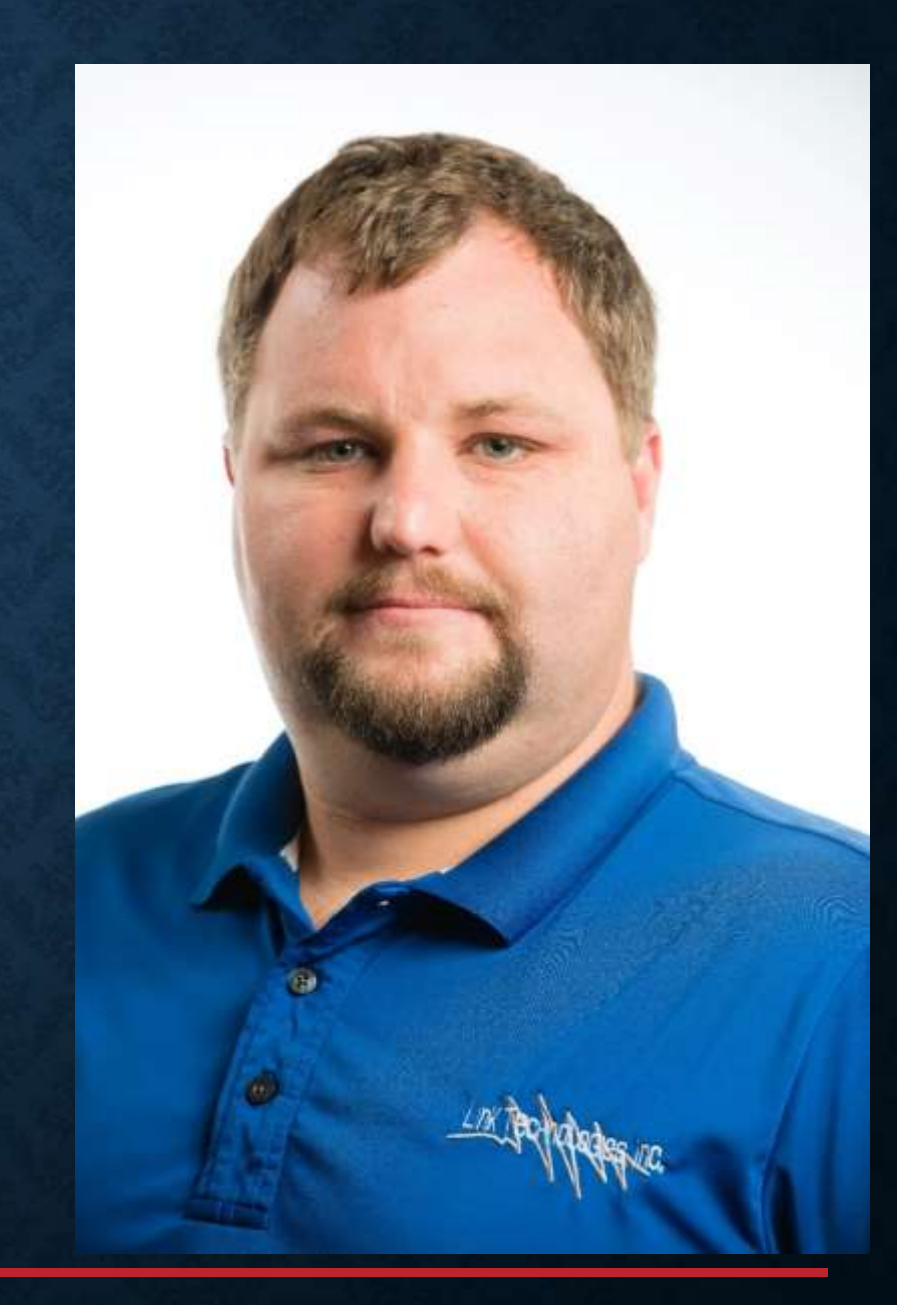

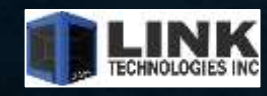

#### **GETTING STARTED**

- •**Get your /32-/36 From ARIN**
	- •Contact ARIN, [www.arin.net](http://www.arin.net/)
	- •Assumes you have v4 resources from ARIN
	- •Request your v6 block
	- •Pay for it
	- •Get your v6 block!

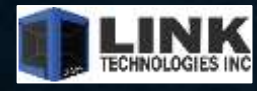

#### **GETTING STARTED**

# •**Get your /32-/36 From ARIN** •Contact ARIN, [www.arin.net](http://www.arin.net/) •Assumes you have v4 resources from ARIN •Request your v6 block •Pay for it •You will pay \$500 per year for a /32-/36

•Get your v6 block!

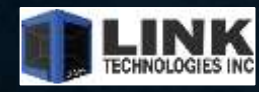

#### **BGP WITH IPV6**

#### • **Same as BGP with IPv4**

- IPv6 addresses instead of v4 addresses
- Address family will be IPv6 vs IPv4
	- **BGP Best Practices**
		- Be sure to configure in-out filters
		- Specify the source IP
		- Change the hold/Keepalive Times

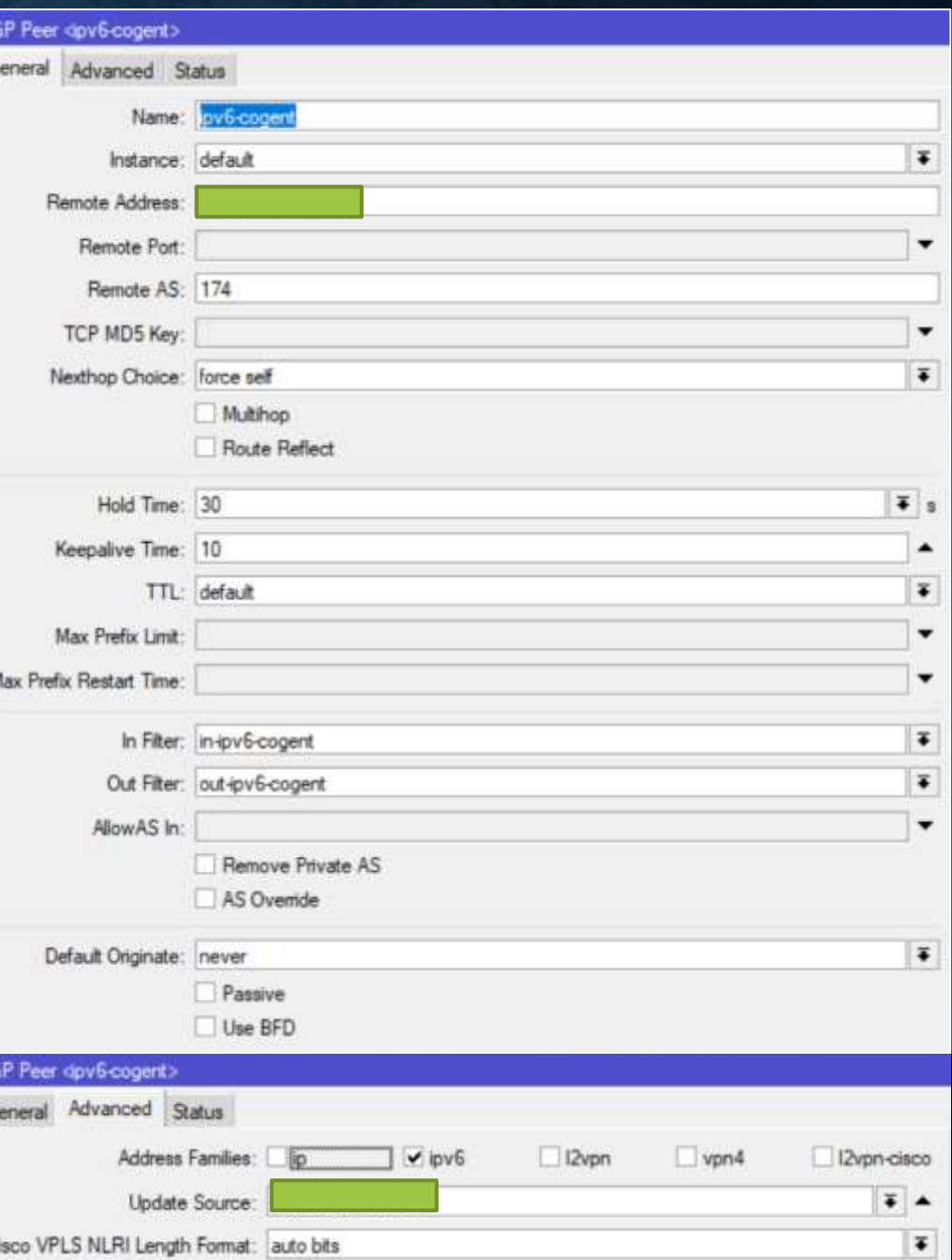

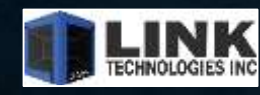

# **BGP WITH IPV6** •**Same as BGP with IPv4** •**BGP Peer Established** • Add a IP from your prefix on your router • Verify you can get to google, Netflix, towercoverage.com etc. • Drop a /64 on an interface and make sure you can surf with IPv6

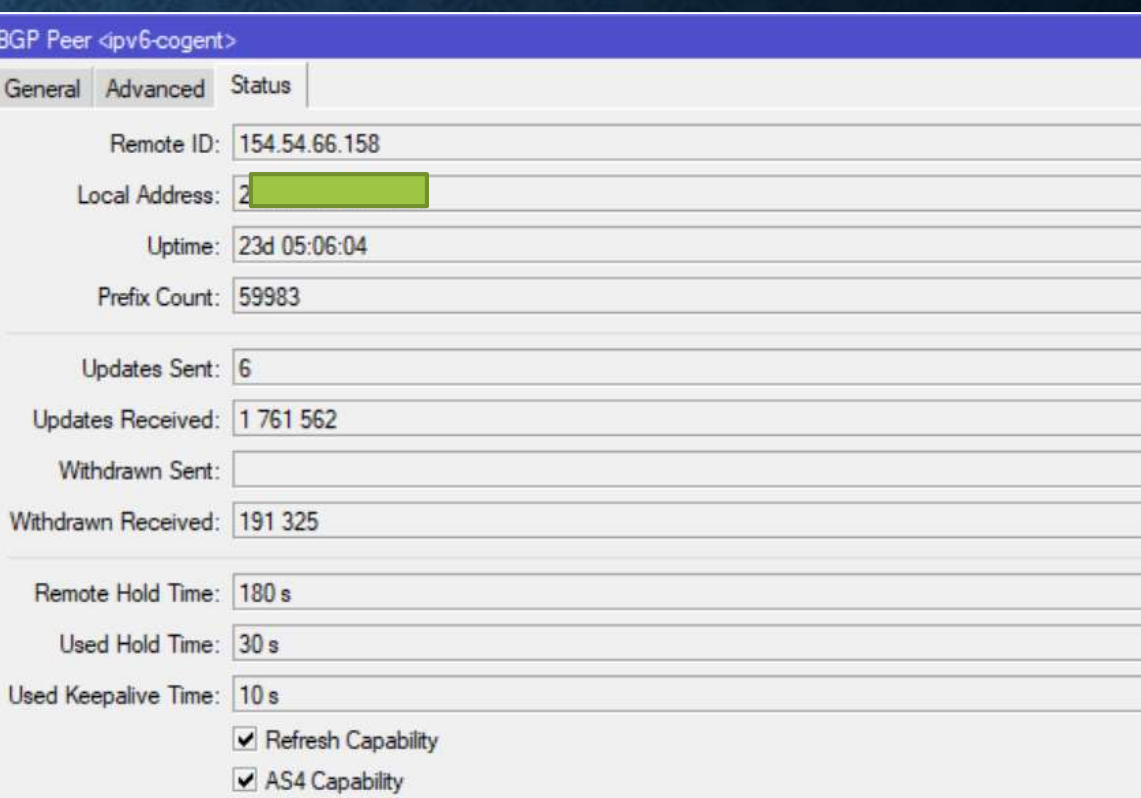

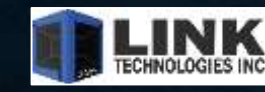

# •**Minimum Prefix Size = /64**

- This is the min size for stateless autoconfiguration to work.
- Therefore the minimum prefix that you should give customers is /64.
	- Note: this is without DHCP, with DHCP you can go much smaller, but 99% of the installations I have done has not used DHCPv6 to assign IPs on local LANs, they simply use the SLACC (autoconfigure)

### • **I DO NOT RECOMMEND GIVING THEM THE MINIMUM ALLOCATION REQUIRED.**

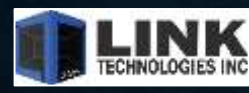

### •**ARINs Recommended Subnetting**

- /48 to every customer
	- This simply can be a larger pool of IPv6 addresses that you put in your DHCPv6 server, then issue /48 Prefixes to each customer.
	- They wish to assign the first three hex numbers as the customer, something they would be able to remember.
	- Think: 2442:A300:AAAA::/48 that's it.
		- That gives each Subscriber: 65,536 potential LAN segments

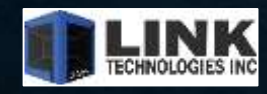

•**ARINs Recommended Subnetting** •Note that there are plenty of other resources on how to subnet •**Another registry states /48s to /56s are fine.** 

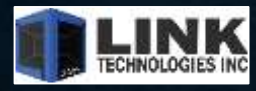

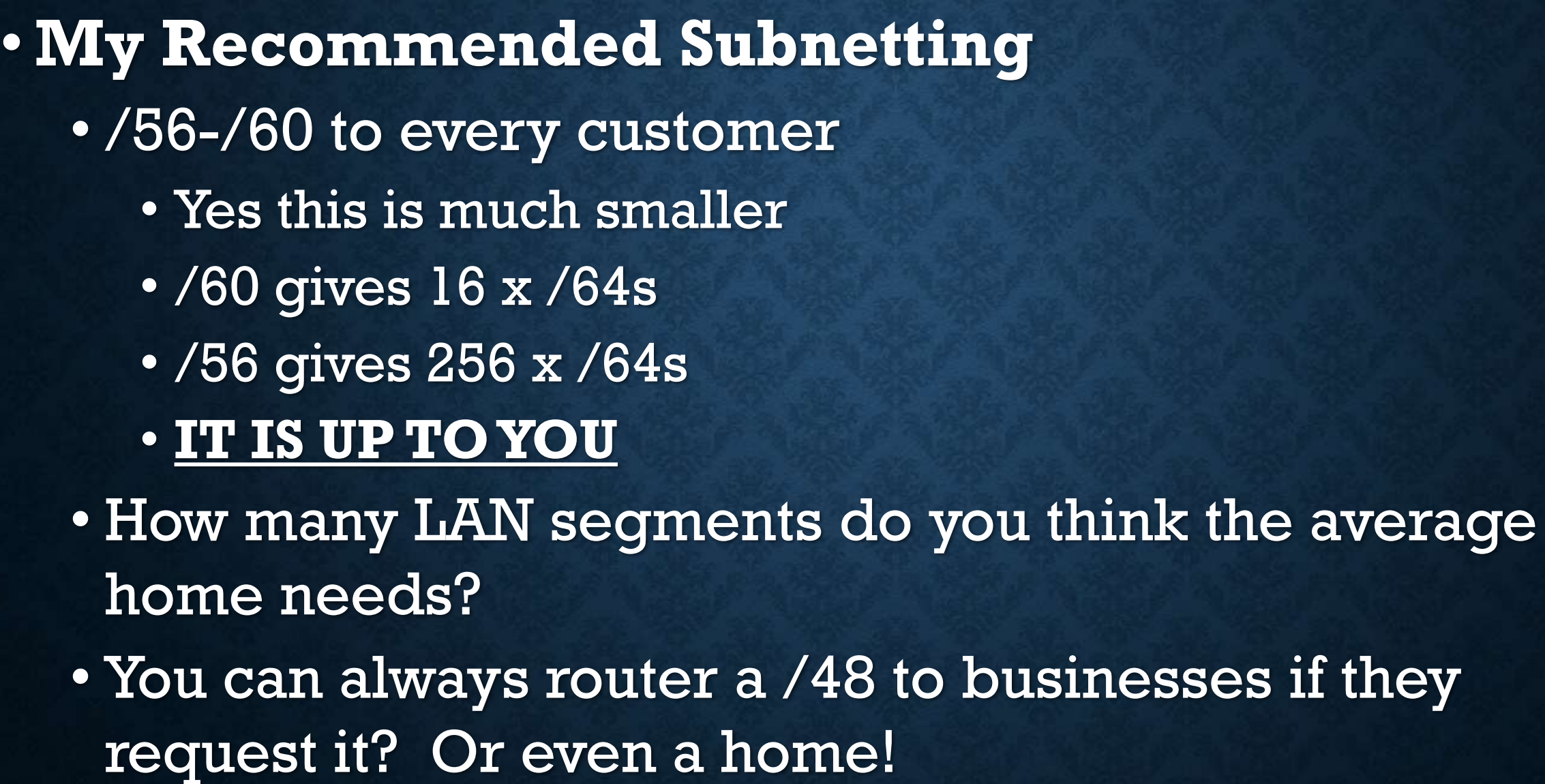

2402:9400:0000:0000: XXXX: XXXX: XXXX: XXXX:  $\rm H\,I$   $\rm H\,II$   $\rm H\,II$  $III$   $III$   $III$ HT 1111 1111  $|||$   $|||$   $|||$   $|||$   $|||$ 11 111 111  $|||$   $|||$   $|||$   $|||$   $|||$  $11111111$  $\scriptstyle\rm II\,III\,III$ III IIII IIII 111.1111 1111  $III$   $III$   $III$ 111 1111 1111 111 1111 1111 111 1111 1111 HT TITE ATI HE 1111-1111  $1111$   $1111$  $||||||||||64$ 111 1111 1160 ||| |||| |56  $||| || || ||$  52  $||| || || 48$  $1111144$  $||| 140$  $||| 36$  $1132$  $|28$ 24

es if they

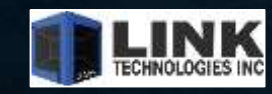

#### **OSPFV3**

#### • **Setting up OSPFv3**

- No more Networks to worry about.
- **Just add the interfaces**
- By Default ALL interface should be passive
	- Best Practice
- Still need to setup your routerID
	- Can be the same as IPv4 OSPF RouterID!!

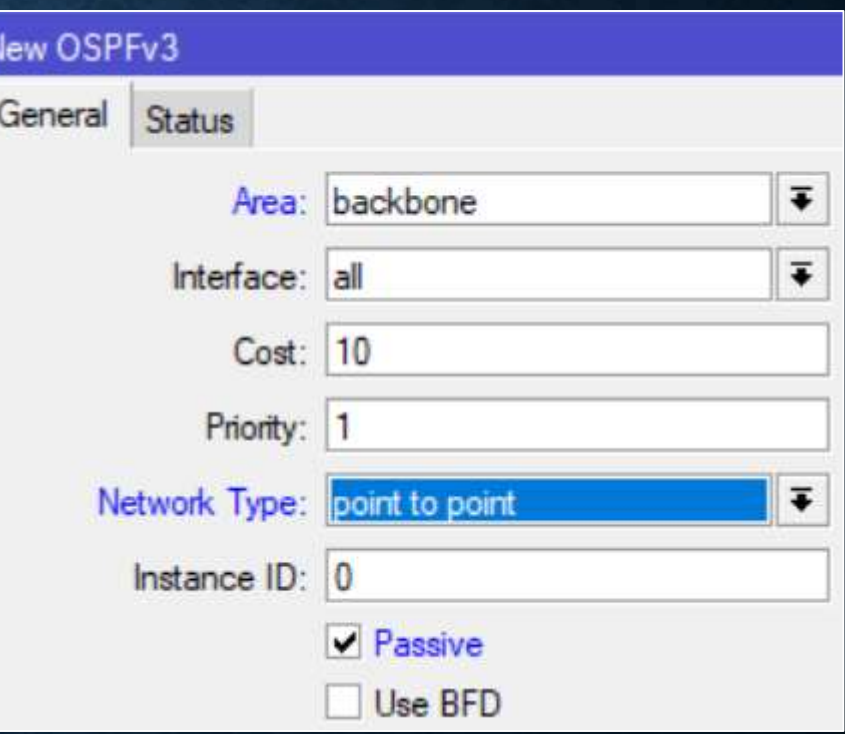

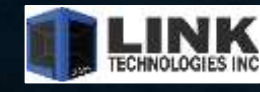

#### **OSPFV3**

•**Setting up OSPFv3** •That's it! SUPER SIMPLE • OSPFv3 forms relationships via the FE80 (link-local) Address • You can assign /126s if you wish, but its not a requirement.

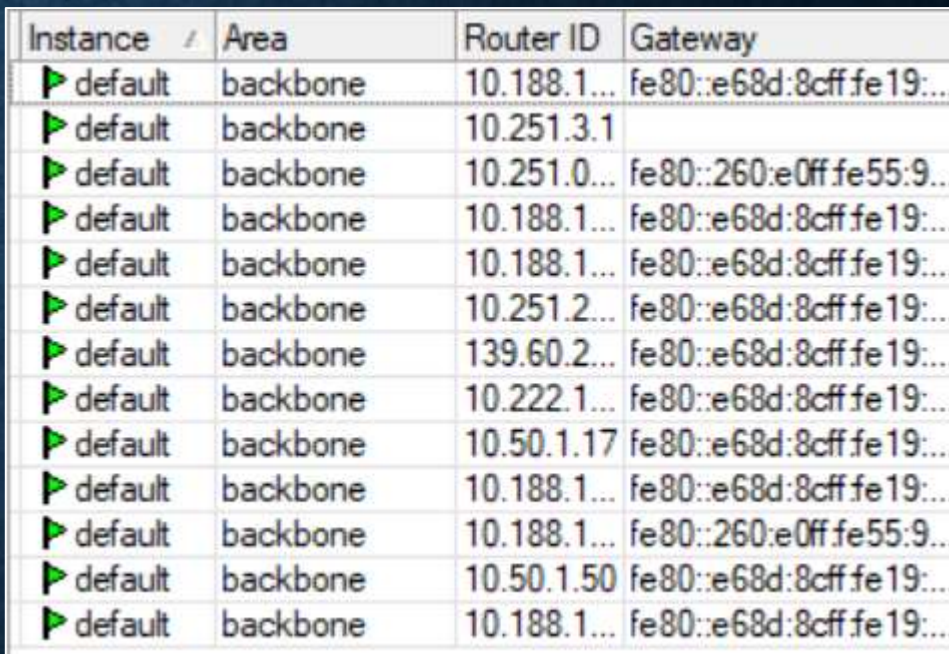

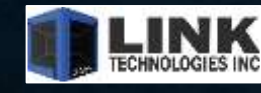

•**SLACC (Auto-config)** 

•**DHCPv6**

•**PPPoE**

# •**CPE Configuration** •Routed CPE + Customer Router

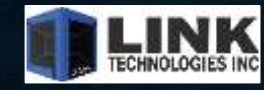

#### • **SLACC (Auto-config)**

- Assign a /64 with a IP on it.
- Check the advertise option
- This tells this server it is advertising this prefix out to other IPv6 Clients
- Clients with IPv6 enabled will then request a prefix, this router will respond with the prefix and the SLACC autoconfigure will occur.

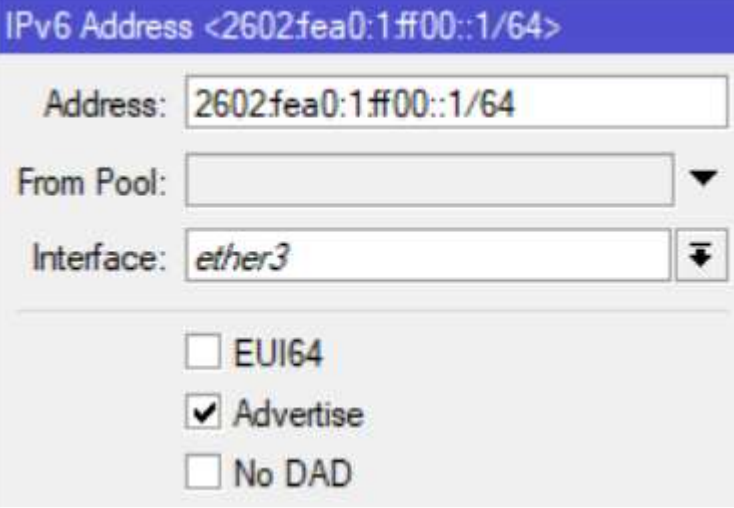

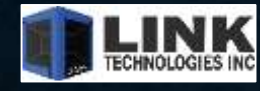

# •**DHCPv6 – POP Location** •Create a IPv6 Pool • We created a pool with a /56, but the prefix we will hand out is a /60 •Create IPv6 DHCPv6 Server • Specify what interface, options as well as lease time and IPv6 Pool

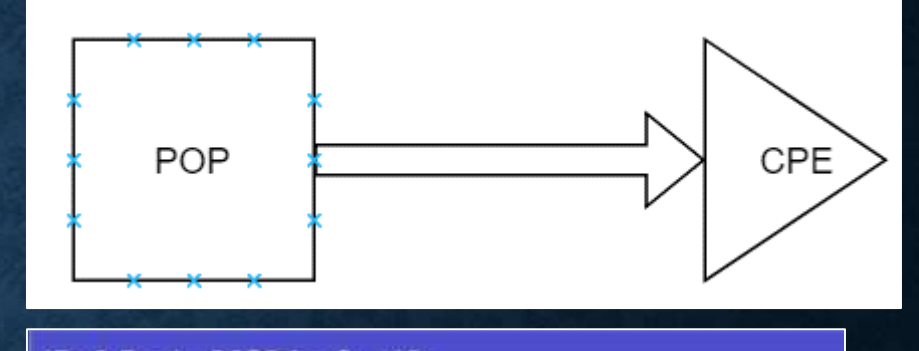

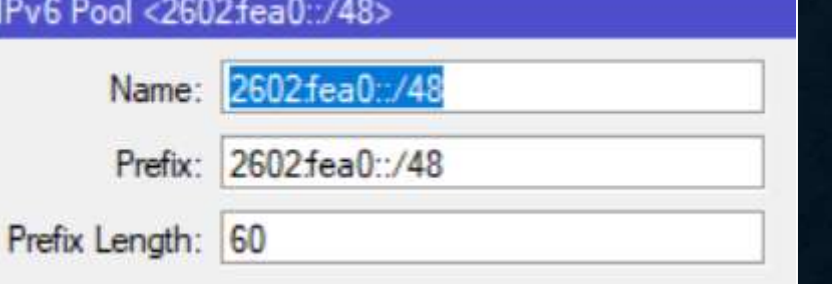

#### DHCPv6 Server <server1>

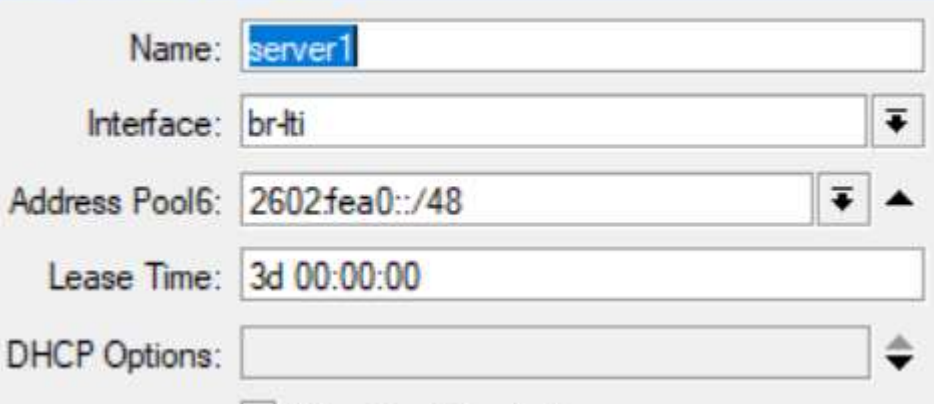

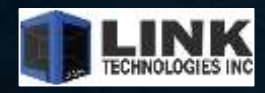

# •**Examples**  • POP location - /48 •CPE - /60 • DHCPv6 Server n POP Location • DHCPv6 Client on CPE • Add IPv6 Pool • Select Prefix

• Place on Upstream Interface

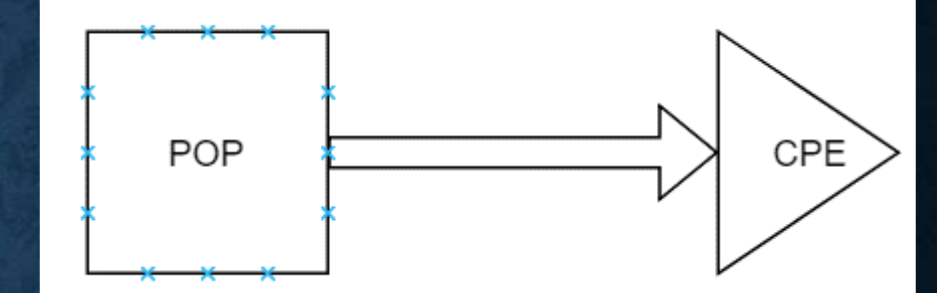

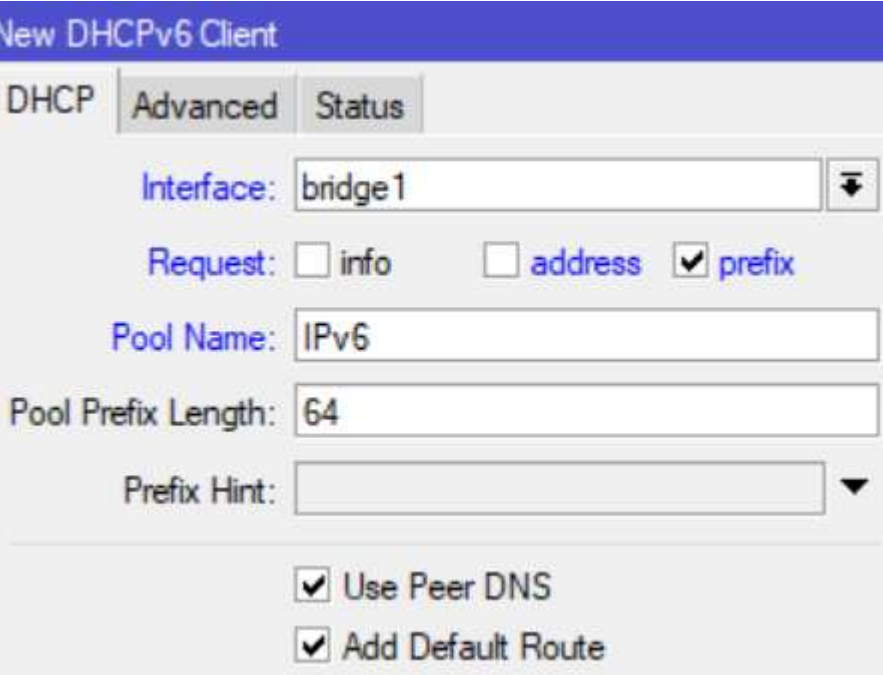

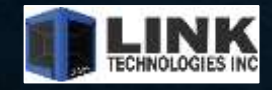

### •**Examples**

•POP location - /48 •CPE - /60 •This creates the IPv6 Pool

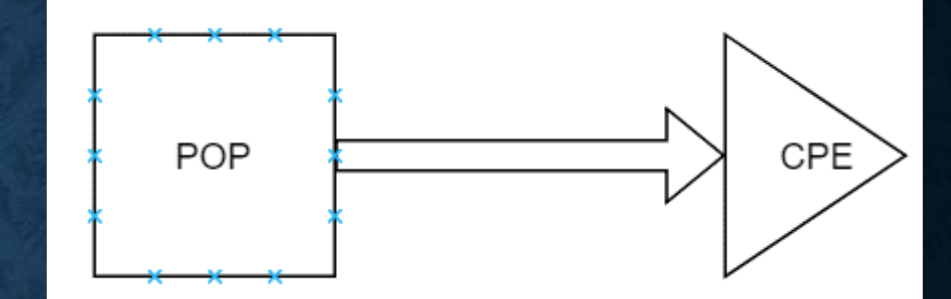

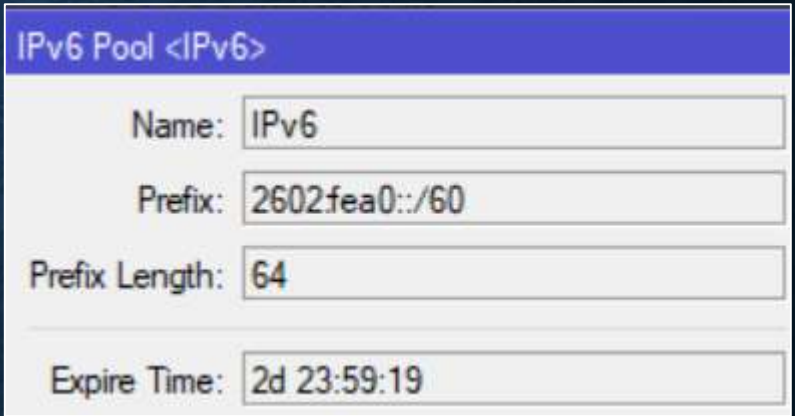

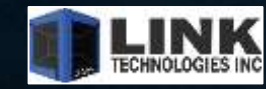

# •**Examples**

•POP location - /48 •CPE - /60 •DHCPv6 Client on CPE • Add IPv6 Address from Pool • Place on Interface

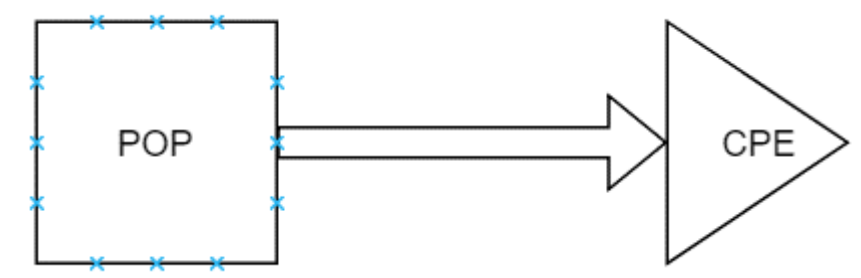

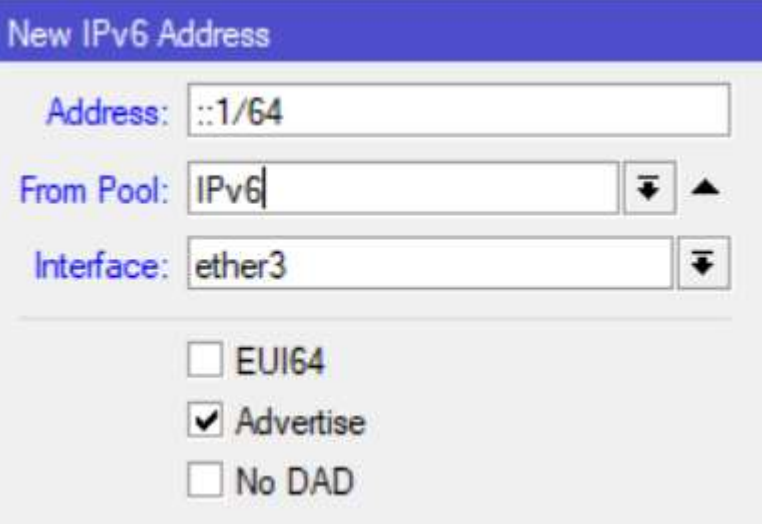

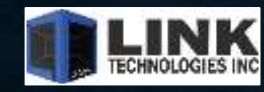

# •**Examples**

- •POP location /48
- •CPE /60

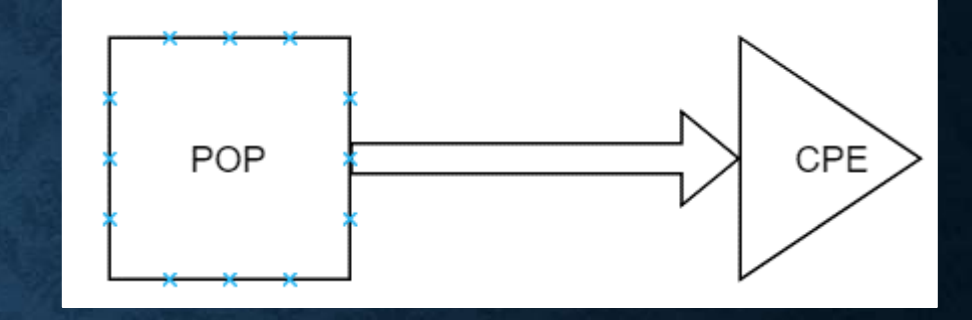

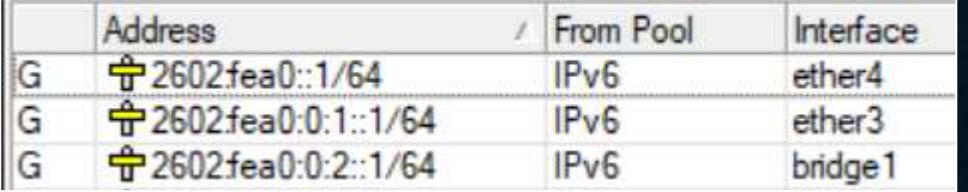

• Lets say we want to create a Guest network. • We use another interface and put in the ::1/64 and it will auto assign.

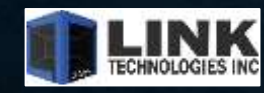

# •**Examples**  •POP location - /48

•CPE - /60

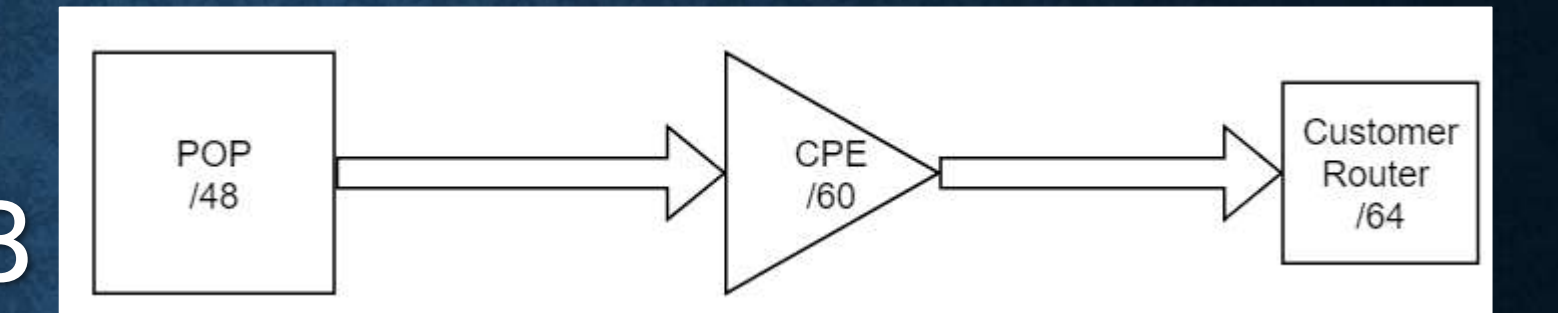

•Customer Router - /64

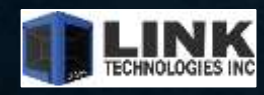

#### • **Examples**

- POP location /48
- CPE /60

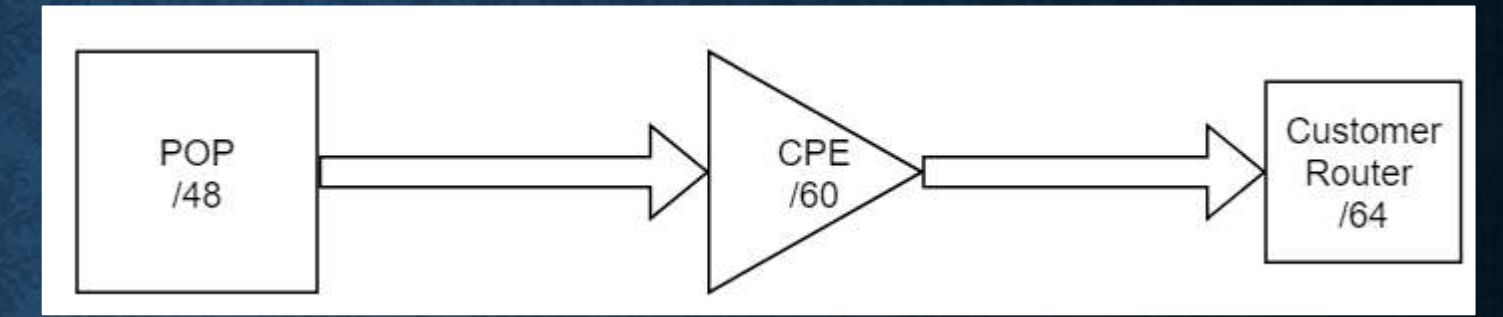

- Setup the CPE the same as the previous example
- We commonly place a /64 on the CPE LAN interface but we also turn on DHCPv6
- This enables us to hand a /64 to the customer router
- Does not help with guest networks etc
- Does offer v6 Prefix to requesting devices
- Customer Router /64

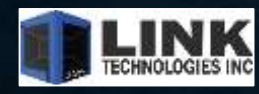

#### **DENNIS BURGESS**

- **Author of "Learn RouterOS"**
- **Link Technologies Inc.**
	- MikroTik, Cambium, Mimosa, Baicells
	- Support and Hardware Sales
	- VPLS, MPLS, IPv6, BGP, OSPF, You name it!
	- 314-735-0270
	- [support@linktechs.net](mailto:support@linktechs.net) [sales@linktechs.net](mailto:sales@linktechs.net)
	- [www.linktechs.net](http://www.linktechs.net/)

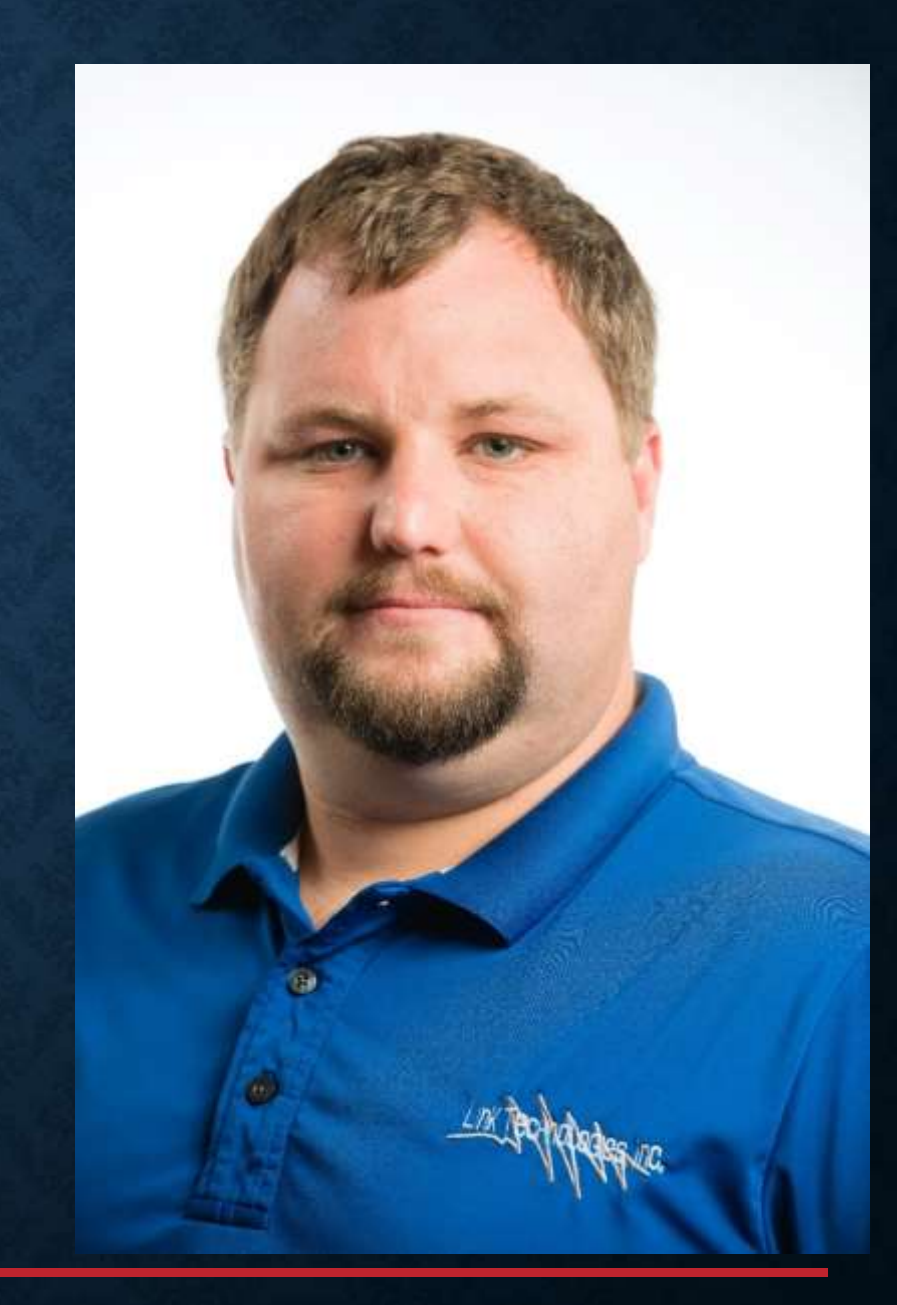

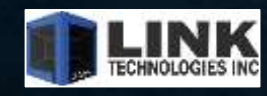